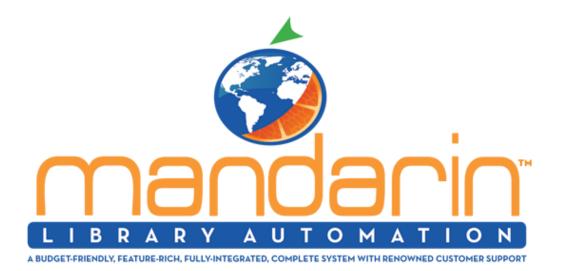

# Impressions

Visit Our Website Our Products Tech Support

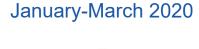

Did you know you can easily change modes in circulation without your mouse?

Did you know that you can change modes in circulation without touching your mouse and using your scanner?

Please click on the link below to read about it and click on transaction barcodes to see your choices.

How to change transaction mode in circulation using barcodes

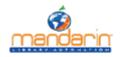

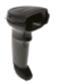

Mandarin M5 Transaction Barcodes Switching to different circulation modes using the scanner

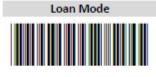

SIRSBC01

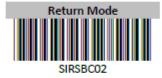

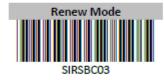

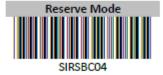

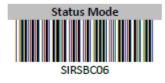

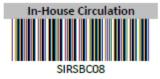

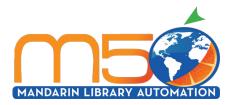

## Latest release Ver 5.7.5 March 2020

### Find and Replace (Advanced Cataloging).

1. There is a new option "Log Files" that will allow the librarian to see when an import occurred and more, for example, librarians will be able to review a summary on when the purge occurred and a basic report on what records has been purged.

#### Circulation.

1. In an effort to make circulation faster and easier for schools, we have added a new feature called 'Classroom Mode'. It will load a picture and name of all students by Grade, Homeroom, or Teacher. The desired Student can be selected by clicking on the Student's picture and performing any transaction. For more information click here

2. Library Transactions, the "Send Notification" feature has been expanded to all transaction types. The email message can be customized and will be retained for future sessions.

3. We have added a new feature called "Auto Renewal" All transactions that come due can now be automatically renewed on the due date. For more information click here

#### Group Editor.

1. Printing group members is now printing properly.

#### Record Editor has been improved.

1. When deleting a field or subfield, Record Editor now retains the position on the screen.

2. Subfield 9 is now added to the 852 field of new bibliographic records.

3. To make cataloging easier, we have added a feature which now toggles between field tags to field labels.

4. The creation of record templates has been improved. It can he handle ampersands (&) and quotes in subfield data and in template names

Please feel free to send suggestions and comments to us at <u>automation@mlasolutions.com</u> or call 800.426.7477 / 561.995.4065